# RS.Loyalty

- [Конфигурирование модуля RS.Loyalty](#page-0-0)
- $\bullet$ [Бонусная программа](#page-1-0)
	- [Добавление карты по номеру телефона](#page-2-0)
		- [Продажа](#page-2-1)
			- [Списание баллов](#page-2-2)
			- [Начисление баллов](#page-2-3)
	- [Возврат](#page-2-4)
- $\bullet$ [Купоны](#page-2-5)  $\bullet$ 
	- [Подарочные сертификаты RS.Loyalty](#page-3-0)
		- [Конфигурирование модуля](#page-3-1)
		- [Продажа подарочных сертификатов](#page-4-0)
			- [Сторнирование подарочных сертификатов](#page-4-1)
			- [Возврат подарочных сертификатов](#page-4-2)
		- [Оплата подарочным сертификатом](#page-4-3)
			- [Возврат товара, оплаченного сертификатом](#page-4-4)
		- [Просмотр информации о сертификате](#page-4-5)
- [Запрос скидок в чеке продажи](#page-4-6)
- $\bullet$ [Отправка чеков](#page-4-7)
- $\bullet$ [Режимы работы](#page-4-8)
- [Использование нескольких серверов системы лояльности](#page-5-0)

Реализованная интеграция с системой RS.Loyalty может не поддерживать определенные функции системы или иметь особенности их реализации. Следует уточнять полноту интеграции в соответствии с функциональными требованиями к системе лояльности.

Кассовое ПО Artix поддерживает применение дисконтных и бонусных воздействий, применение купонов и использование подарочных сертификатов системы лояльности RS.Loyalty.

# <span id="page-0-0"></span>Конфигурирование модуля RS.Loyalty

Активация модуля системы лояльности RS.Loyalty определяется параметром rsloyalty, который задается в конфигурационном файле /linuxcash/cash/conf/ncash.i ni.d/rsloyalty.ini в секции [plugins].

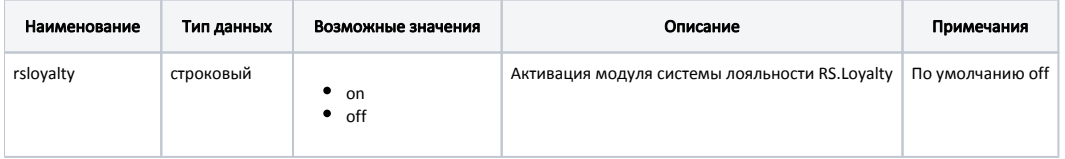

### Пример настройки

```
[plugins]
; Система лояльности RS.Loyalty
;rsloyalty = off
```
<span id="page-0-1"></span>Настройка плагина системы лояльности RS.Loyalty производится в конфигурационном файле /linuxcash/cash/conf/ncash.ini.d/rsloyalty.ini в секции [RSLoyalty].

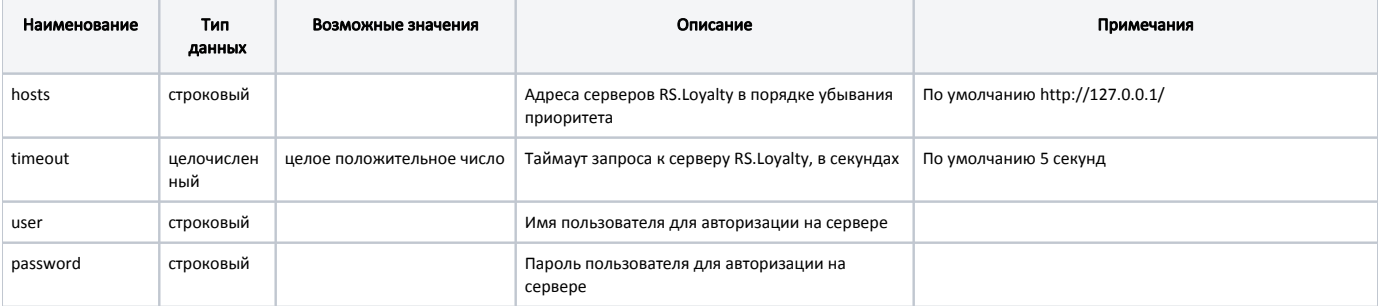

ത

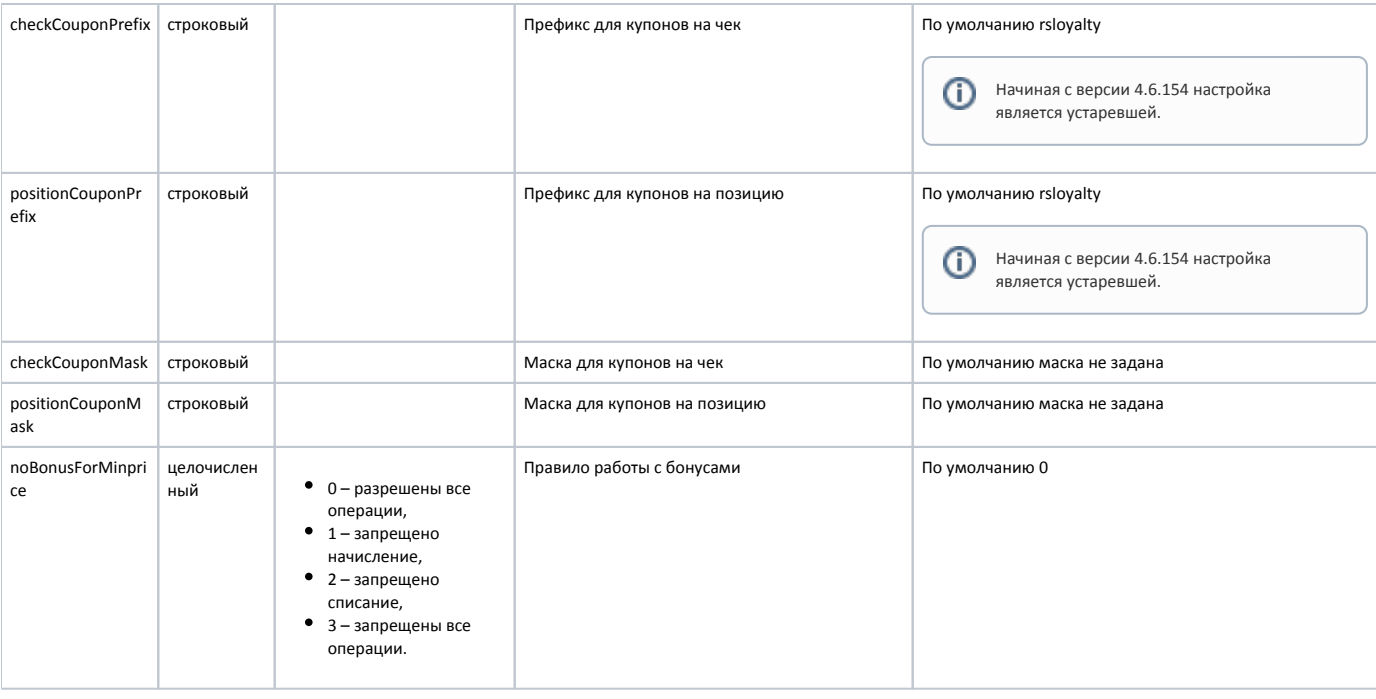

#### Пример настройки

[RSLoyalty]

; Настройки плагина системы лояльности RS.Loyalty ; Адреса серверов RS.Loyalty по убыванию приоритета

; Значение по умолчанию http://127.0.0.1/ hosts = "http://127.0.0.1/" ; Таймаут запроса к серверу RS.Loyalty ; Значение по умолчанию 5 timeout = 5

; Имя пользователя для авторизации на сервере ; Значение по умолчанию "" user = ""

; Пароль пользователя для авторизации на сервере ; Значение по умолчанию "" password = ""

; Маска для купонов на чек ; Значение по умолчанию "" – маска не задана ;checkCouponMask = ""

; Маска для купонов на позицию ; Значение по умолчанию "" – маска не задана

;positionCouponMask= ""

; Правило работы с бонусами

; (0 - все разрешено, 1 - начисление запрещено, 2 - списание запрещено, 3 - все запрещено)

; Значение по умолчанию 0

;noBonusForMinprice = 0

# <span id="page-1-0"></span>Бонусная программа

В системе лояльности RS.Loyalty предоставляется возможность работы с дисконтными и бонусными картами RS.Loyalty:

- при работе с дисконтными картами предоставляется скидка;
- при работе с бонусными картами производится начисление и списание бонусных баллов.

Для использования системы лояльности RS.Loyalty необходимо:

- 1. Завести группу дисконтных и/или бонусных карт с типом карты RS.Loyalty [\(БД Dictionaries таблица Cardgroup](https://docs.artix.su/pages/viewpage.action?pageId=86248304#id-,-Cardgroup�) поле cardmode = 7).
- 2. Активировать модуль системы лояльности RS.Loyalty (см. Конфигурирование модуля RS.Loyalty).
- 3. Настроить подключение к серверу системы лояльности (см. Конфигурирование модуля RS.Loyalty).
- 4. Перезапустить кассу.
- 5. Добавить дисконтную или бонусную карту в чек.

### <span id="page-2-0"></span>Добавление карты по номеру телефона

При использовании системы лояльности RS.Loyalty возможно добавление карты по номеру телефона. Для этого необходимо:

- 1. Включить способ ввода "Удаленно" для группы карт [\(БД Dictionaries таблица Cardgroup](https://docs.artix.su/pages/viewpage.action?pageId=86248304#id-,-Cardgroup�) поле inputmask = 16).
- 2. Указать корректную маску допустимых номеров карт.
- 3. Настроить клавишу "Добавить карту" с командой COMMAND\_CARD и параметрами:
	- cardNumberType со значением 1;
	- cardMode со значением 7.

При использовании команды на экран будет выведен диалог для ввода номера телефона. После ввода номера телефона производится поиск карты на сервере системы лояльности RS.Loyalty. Далее на указанный номер телефона отправляется код подтверждения, а на экран будет выведен диалог для ввода кода подтверждения:

- если введен верный код подтверждения, то карта будет добавлена в чек;
- если введен неверный код подтверждения, то карта не будет добавлена в чек, а на экран будет выведена ошибка "Неверный код подтверждения".

Карта не может быть добавлена в чек, если:

- введенный номер телефона отсутствует на сервере системы лояльности RS.Loyalty,
- отсутствует связь с сервером.

### <span id="page-2-1"></span>Продажа

Для получения скидки по дисконтной карте или для начисления и списания баллов с бонусной карты, необходимо [добавить карту](http://docs.artix.su/pages/viewpage.action?pageId=18382860) системы лояльности RS. Loyalty в чек. Обращение к серверу для получения скидки выполняется автоматически при переходе в подытог, для получения суммы доступных баллов обращение к серверу выполняется при оплате баллами. Полученные скидки автоматически применяются к чеку.

#### <span id="page-2-2"></span>Списание баллов

Списание баллов выполняется по инициативе кассира. Потраченные баллы фиксируются в кассовой программе как скидка на чек. Для списания можно использовать все доступные баллы.

Если цена позиции равна минимальной цене, то возможность списания баллов регулируется настройкой noBonusForMinprice. В противном случае возможность списания баллов регулируется битовой маской в [БД Dictionaries таблице Tmc в поле loyaltymode](https://docs.artix.su/pages/viewpage.action?pageId=86248283).

#### <span id="page-2-3"></span>Начисление баллов

Начисление баллов происходит на стороне сервера системы лояльности RS.Loyalty после закрытия чека.

Если цена позиции равна минимальной цене, то возможность начисления баллов регулируется настройкой noBonusForMinprice. В противном случае возможность начисления баллов регулируется битовой маской в [БД Dictionaries таблице Tmc в поле loyaltymode](https://docs.artix.su/pages/viewpage.action?pageId=86248283).

### <span id="page-2-4"></span>Возврат

В системе лояльности предусмотрена возможность возврата списанных ранее баллов.

# <span id="page-2-5"></span>Купоны

При использовании системы лояльности RS.Loyalty предоставляется возможность получения скидки по купону. Скидка по купону может быть применена на позицию и на чек. В одном чеке продажи может быть применено несколько купонов на позицию и на чек.

Добавление купона в чек осуществляется несколькими способами:

- вручную с клавиатуры;
- сканированием штрих-кода;
- по кнопке "Добавить купон" с командой COMMAND\_COUPON\_ADD. О настройке действий подробнее можно прочитать в разделе ["Настройка](http://docs.artix.su/pages/viewpage.action?pageId=10649696)  [действий"](http://docs.artix.su/pages/viewpage.action?pageId=10649696).

Для распознавания номера/штрих-кода купона на кассе должно быть задано [правило разбора по штрих-коду,](#) которое задается в конфигурационном файле /lin uxcash/cash/conf/bcode.ini.

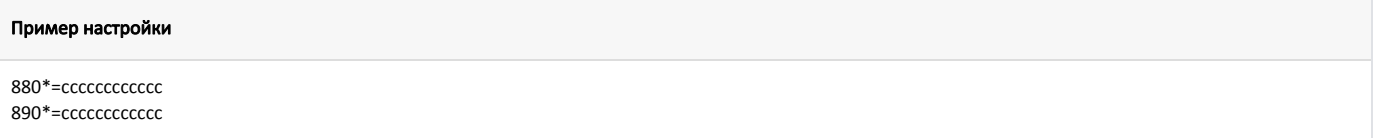

В данном примере цифры "880" и "890" являются префиксами купонов, на что указывают символы "cccccccccccc".

Начиная с версии 4.6.154 в кассовом ПО Artix реализована возможность задавать номера купонов через маску. Маски для купонов задаются в параметрах [chec](#page-0-1) [kCouponMask](#page-0-1) и [positionCouponMask](#page-0-1) в конфигурационном файле /linuxcash/cash/conf/ncash.ini.d/rsloyalty.ini. В параметрах [checkCouponMask](#page-0-1) и [positionCouponM](#page-0-1) [ask](#page-0-1) можно задавать не только маски, но и перечисление префиксов с помощью символа "|".

#### Пример настройки

```
; Маска для купонов на чек
checkCouponMask = "11.*|22.*|33.*"
```

```
; Маска для купонов на позицию
positionCouponMask= "11.*|22.*|33.*"
```
Префиксы, указанные в bcode.ini должны соответствовать префиксам или маскам в конфигурационном файле /linuxcash/cash/conf/ncash.ini.d/rsloyalty.ini.

Если префиксы в конфигурационных файлах не совпадают, то кассовое ПО не распознает вводимый номер как купон RS.Loyalty.

⊕ Чтобы отключить проверку по bcode.ini необходимо отключить настройку использования интерпретации штрих-кодов при добавлении купона по кнопке [useBcodeParserForAddCouponByButton](https://docs.artix.su/pages/viewpage.action?pageId=13436020).

Скидка по купону применяется автоматически при переходе в подытог.

# <span id="page-3-0"></span>Подарочные сертификаты RS.Loyalty

Кассовое ПО Artix предоставляет возможность работы с подарочными сертификатами RS.Loyalty.

➀ При этом сертификаты других систем лояльностей (внешних и внутренних) должны быть отключены, иначе работа с сертификатами RS.Loyalty невозможна.

### <span id="page-3-1"></span>Конфигурирование модуля

Активация модуля системы сертификатов RS.Loyalty определяется параметром rsloyaltycertificate, который задается в конфигурационном файле /linuxcash/cash /conf/ncash.ini.d/rsloyalty.ini в секции [plugins].

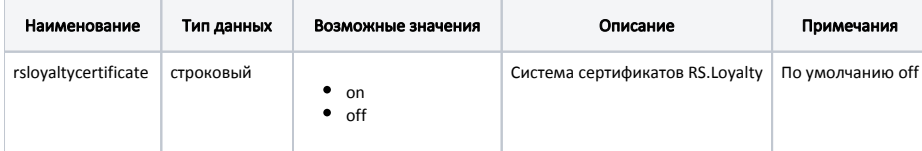

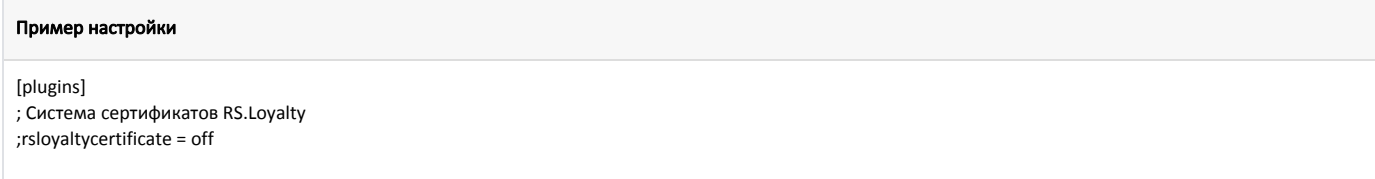

Для использования подарочных сертификатов требуется:

1. Активировать работу системы сертификатов параметром rsloyaltycertificate в конфигурационном файле /linuxcash/cash/conf/ncash.ini в секции [plugins].

2. Настроить подключение к системе сертификатов RS.Loyalty в конфигурационном файле /linuxcash/cash/conf/ncash.ini.d/rsloyalty.ini.

- 3. Заполнить справочники сертификатов в [БД Dictionaries таблице Certificate.](https://docs.artix.su/pages/viewpage.action?pageId=86248330) Обязательные для заполнения поля:
	- $\bullet$  code код группы сертификатов (указать значение rsloyalty);
	- name название (отображается как наименование позиции);
	- tmccode код товара при добавлении в чек;
	- $\bullet$  deptcode отдел;
	- vatcode налог.

#### <span id="page-4-0"></span>Продажа подарочных сертификатов

Возможна продажа следующих видов подарочных сертификатов (карт):

- одноразовый подарочный сертификат оплатить чек сертификатом можно только один раз;
- многоразовый подарочный сертификат оплатить сертификатом можно несколько чеков;
- многооборотный многоразовый подарочный сертификат оплатить сертификатом можно несколько чеков, продать сертификат можно несколько раз.

Добавление сертификата в чек осуществляется по кнопке "Сертификат" с командой COMMAND\_CERTIFICATE. О настройке действий подробнее можно прочитать в разделе ["Настройка действий"](http://docs.artix.su/pages/viewpage.action?pageId=10649696).

При добавлении сертификата в чек на экран будет выведен диалог для ввода номера сертификата. После ввода номера сертификата проверяется разрешен ли ввод с текущего устройства (сканер штрих-кода, ридер карт, вручную). Если данный способ ввода разрешен, то сертификат будет добавлен в чек, иначе – сертификат не будет добавлен в чек.

#### <span id="page-4-1"></span>Сторнирование подарочных сертификатов

Сторнирование подарочных сертификатов, добавленных в чек продажи, осуществляется аналогично удалению товарных позиций.

#### <span id="page-4-2"></span>Возврат подарочных сертификатов

Возврат подарочных сертификатов осуществляется только по чеку продажи. Вернуть подарочный сертификат можно только в том случае, если по нему не было списания.

### <span id="page-4-3"></span>Оплата подарочным сертификатом

Для оплаты чека продажи сертификатом необходимо в утилите администрирования Yuki добавить валюту "Подарочный сертификат RS.Loyalty". О настройке валют подробнее можно прочитать в разделе ["Валюты"](https://docs.artix.su/pages/viewpage.action?pageId=14157031).

Оплату чека можно произвести несколькими сертификатами.

#### <span id="page-4-4"></span>Возврат товара, оплаченного сертификатом

При возврате товара, оплаченного сертификатом, производится возврат наличными.

### <span id="page-4-5"></span>Просмотр информации о сертификате

Просмотр информации о сертификате осуществляется по кнопке "Получить информацию по сертификату" с командой COMMAND\_CERTIFICATE\_INFO. О настройке действий подробнее можно прочитать в разделе "[Настройка действий"](http://docs.artix.su/pages/viewpage.action?pageId=10649696).

По нажатию клавиши на экран будет выведен диалог для ввода номера сертификата. После ввода номера сертификата на экран будет выведена информация о сертификате. Информация о сертификате может быть запрошена независимо от того, продан сертификат или нет.

# <span id="page-4-6"></span>Запрос скидок в чеке продажи

Вне зависимости от наличия карты или купона в чеке продажи при переходе в подытог на сервер лояльности RS.Loyalty будет отправлен запрос для получения скидок. Полученные скидки автоматически применяются к чеку.

# <span id="page-4-7"></span>Отправка чеков

При закрытии любого чека продажи или возврата информация о данном чеке будет отправлена на сервер системы лояльности RS.Loyalty.

# <span id="page-4-8"></span>Режимы работы

В систему лояльности RS.Loyalty данные могут отправляться в online и offline режимах.

В режиме online выполняются следующие операции:

- добавление дисконтной/бонусной карты;
- добавление купона;
- добавление сертификата;
- запрос скидок по дисконтной карте, купону;
- запрос количества бонусных баллов для списания;
- запрос информации о дисконтной/бонусной карте и подарочном сертификате;
- возврат подарочного сертификата;
- оплата чека подарочным сертификатом.

Если сервер системы лояльности RS.Loyalty не доступен включается режим offline. В offline режиме выполняются следующие операции:

- начисление бонусных баллов;
- возврат начисленных бонусных баллов;
- сторнирование подарочных сертификатов;
- отправка чеков.

Offline режим действителен до закрытия чека. После закрытия чека вновь выполняется попытка подключения к серверу системы лояльности RS.Loyalty.

Для корректной отправки данных в offline режиме необходимо установить пакет [Artix-Queue.](http://docs.artix.su/pages/viewpage.action?pageId=12452791)

При закрытии чека продажи или возврата информация о чеке отправляется на сервер RS.Loyalty через очередь [Artix-Queue](http://docs.artix.su/pages/viewpage.action?pageId=12452791). Если при открытии нового чека связь с сервером системы лояльности не будет восстановлена, то доступно будет только закрытие чека.

### <span id="page-5-0"></span>Использование нескольких серверов системы лояльности

Использование нескольких серверов системы лояльности RS.Loyalty позволяет гарантированно пользоваться системой лояльности в случае недоступности одного из них.

Для использования двух и более серверов системы лояльности RS.Loyalty в [конфигурационном файле системы лояльности](#page-0-1) в параметре hosts необходимо прописать адреса серверов через запятую.

#### Пример настройки для использования двух серверов

[RSLoyalty]

...

O)

- ; Настройки плагина системы лояльности RS.Loyalty
- ; Адреса серверов RS.Loyalty по убыванию приоритета
- ; Значение по умолчанию http://127.0.0.1/
- hosts = "адрес сервера №1 RS.Loyalty,адрес сервера №2 RS.Loyalty"

При обращении к серверу RS.Loyalty осуществляется проверка наличия связи с указанными в параметре hosts серверами по порядку. В случае доступности сервера адрес данного сервера запоминается, в дальнейшем для взаимодействия с системой лояльности до закрытия чека используется этот сервер.

При обрыве связи с сервером RS.Loyalty осуществляется поиск доступного сервера и продолжается работа с ним.